**Check your progress.** If you are surveying online, you will be able to check your school's survey progress using the IYS report viewer. This will help you keep track of how many students have participated if you survey across several days. Survey information will be updated every evening.

I

**Let us know when you have finished surveying.** Inform us when your school is finished surveying so we can begin the reporting process. You can do this either by emailing us through the report viewer or sending us an email directly to the CPRD-IYS email.

To access the report viewer, start by going to the **IYS website** at <https://iys.cprd.illinois.edu/>

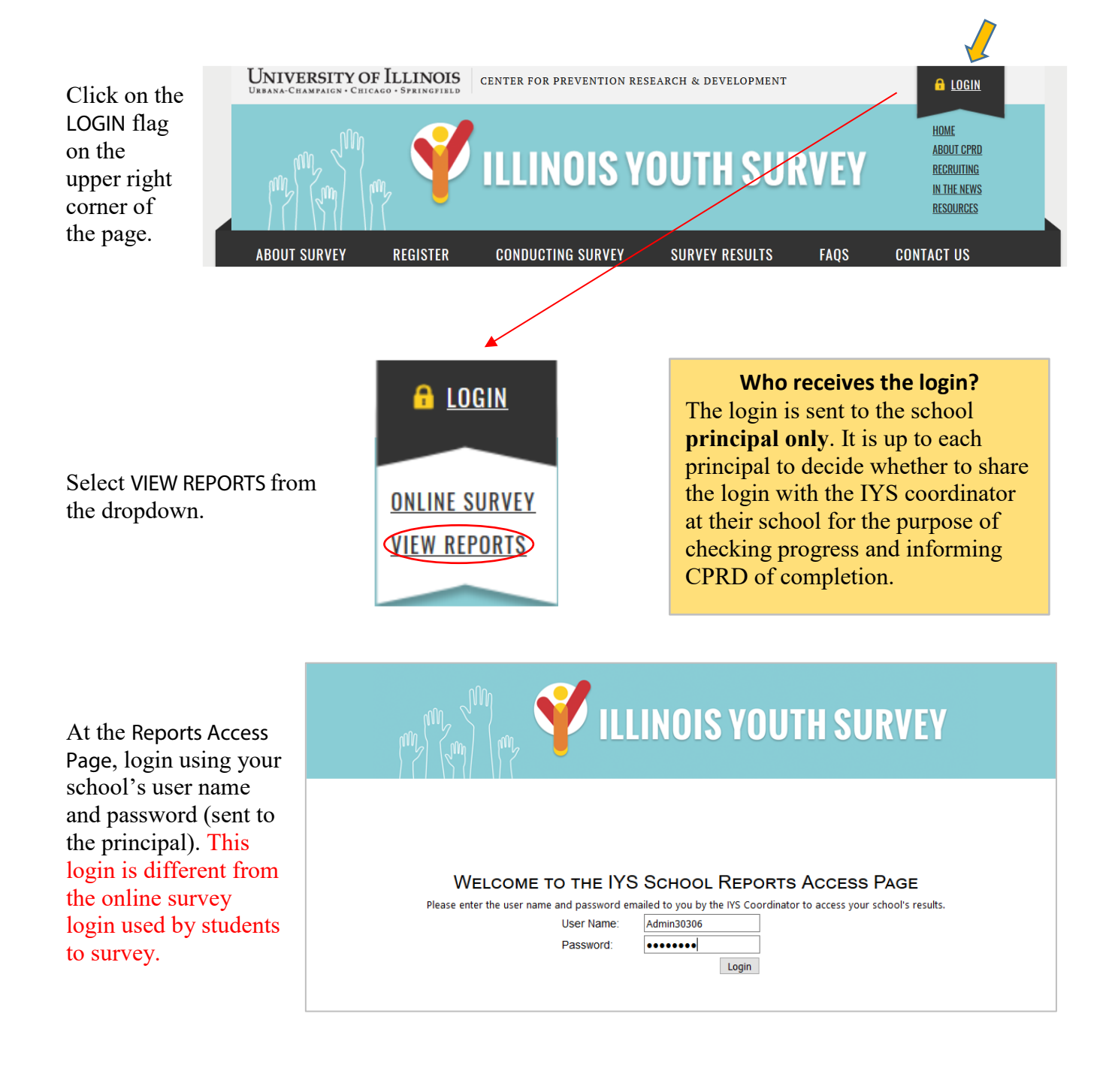

The viewer will open on the Report Viewer tab.

Click the Implementation tab.

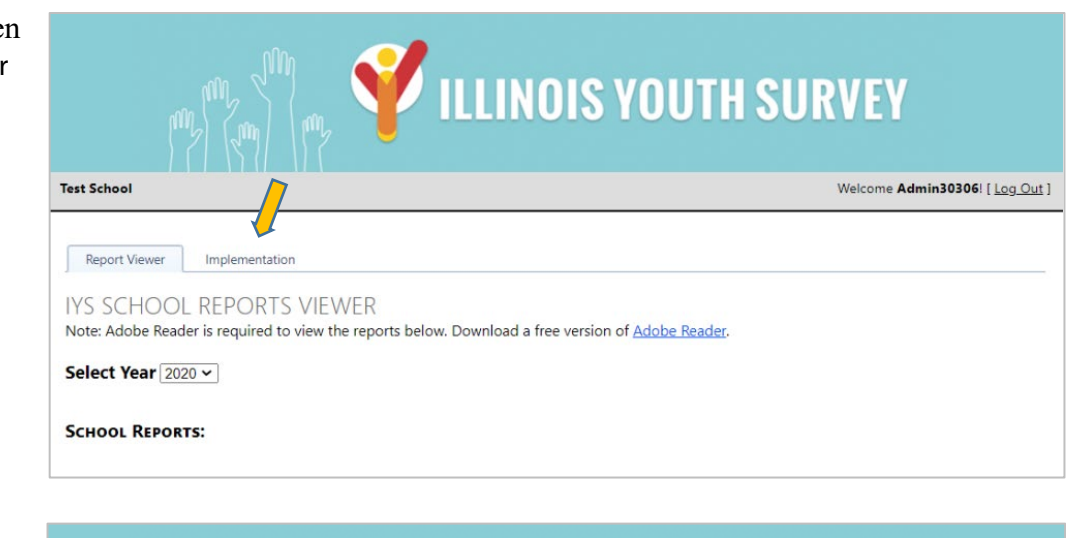

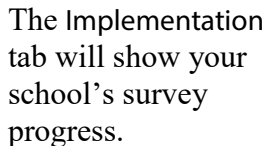

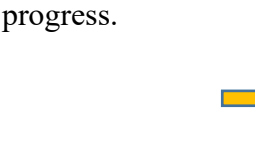

When all students have completed surveying, notify CPRD. **Click** to open the email.

**V** ILLINOIS YOUTH SURVEY **Test School** Welcome Admin30306! [ Log Out ] **Report Viewer** Implementation Current (2020) survey administration progress is shown below. The best indicator of survey administration progress is % Valid of Enrolled. This table is updated every evening. Last Update: none Grade Students Enrolled Requested Surveys Completed Surveys Valid Surveys % Completed of Requested % Valid of Enrolled No records to display. \*Valid surveys: 1. Have responses to 40% of the survey questions or more, excluding demographics 2. Used the fake drug in "0" occasions in the past year 3. Were honest filling the survey at least some of the time When all students have completed surveying at your school, the school IYS coordinator should inform CPRD that data collection at your site is complete by emailing CPRD-IYS (cprd-iys@mx.uillinois.edu) with subject

line Confirmed Online Completion, and the name of your school and IYS contact in the body of the email.

30306

 $\boxtimes$  Click <u>here</u> to email CPRD that all students have completed surveying at your school.

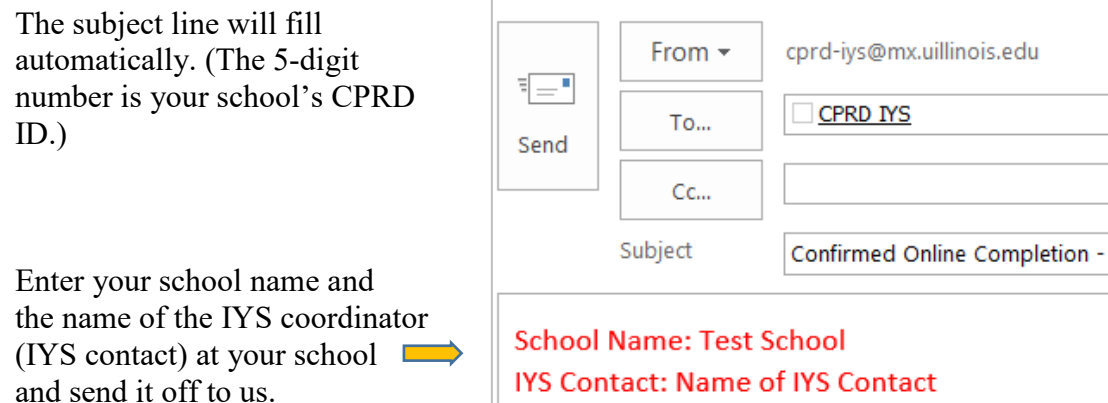